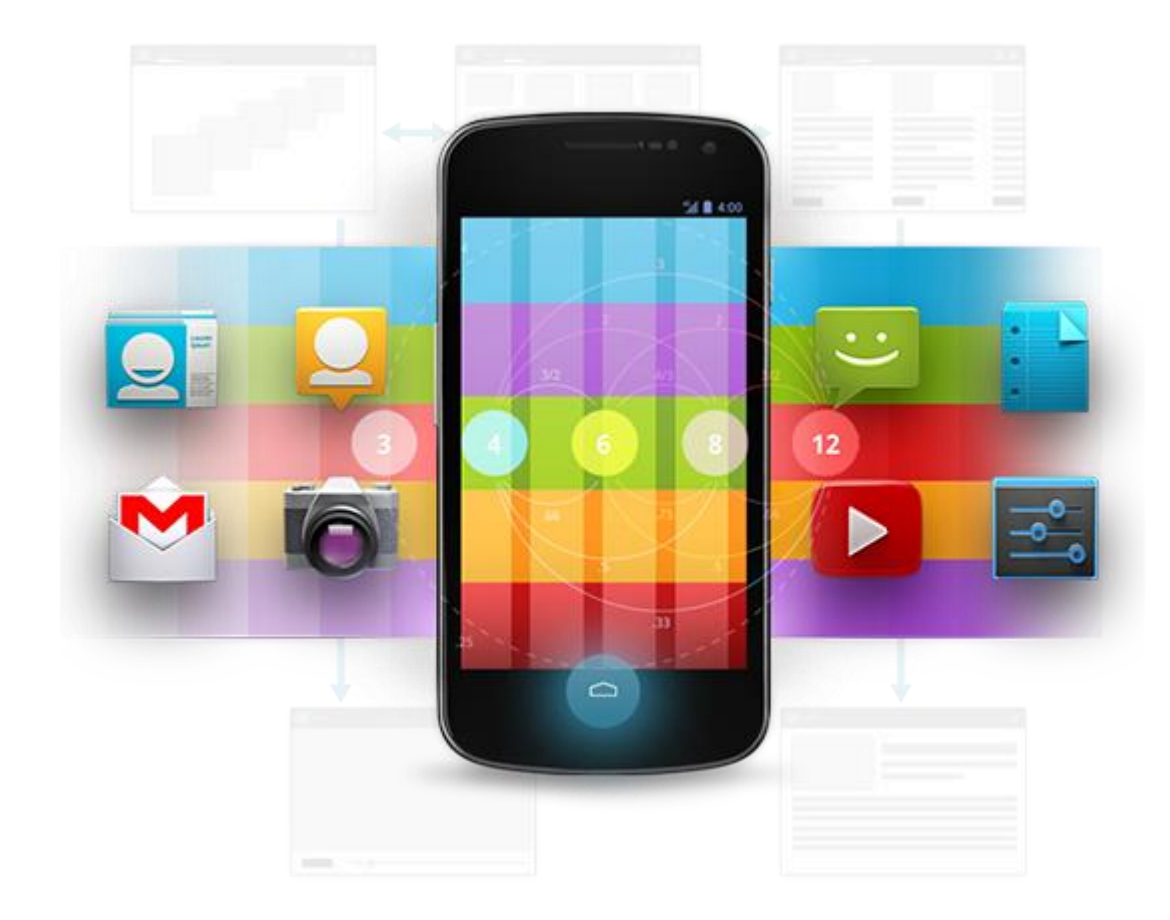

# Développement Android (4.3)

Premiers pas

D é v e l o p p e m e n t A n d r o i d **B E N J A M I N B I L L E T** – **B E N J A M I N B I L L E T**

# **WA R N I N G**

Le contenu de cette présentation est basé sur la documentation anglophone officielle d'Android, diffusée sous licence *Creative Commons Attribution 2.5* :

# developer.android.com

La plupart des schémas qui composent ce cours proviennent de cette documentation et sont, par conséquent, soumis à cette même licence.

http://creativecommons.org/licenses/by/2.5/

### **U N R A P I D E H I S T O R I Q U E**

- Startup Android Inc. (créé en 2003) avec pour objectif de développer un OS pour téléphone mobile.
- Racheté par Google en 2005.
- 1 ere release officielle en septembre 2008 (Android 1.0, API level 1).
- 2 eme release en février 2009 (Android 1.1, API level 2).

### **U N R A P I D E H I S T O R I Q U E**

- Android 1.5 Cupcake (API 3) : Avril 2009.
- Android 1.6 Donut(API 4) : Septembre2009.
- Android 2.0 2.1 Eclair (API 5-7) : Octobre 2009.
- Android 2.2 Froyo (API 8) : Mai 2010.
- Android 2.3 Gingerbread (API 9-10) : Décembre 2010.
- Android 3.x Honeycomb (API 11-13) : Février 2011.
- Android 4.0.x Ice Cream Sandwich(API 14-15) : Octobre 2011.
- Android 4.1.x,4.2.x et 4.3 Jelly Bean(API 16, 17 et 18) : Juillet 2012.
- Android 4.4 Kitkat (API 19) : 31 Octobre 2013.

### **Q U E L Q U E S M O T S S U R L E S Y S T È M E**

• Linux modifié pour système embarqués (smartphones et tablettes, mais aussi électroménager, voiture, etc.).

– Open Source, mais pas trop.

- Les applications sont développées en Java et s'exécutent sur une JVM spécifique : Dalvik.
- Les API se basent notamment sur des librairies Java, mais aussi sur des librairies natives en C (SQLite, OpenGL, etc.) wrappées en Java.

### **Q U E L Q U E S M O T S S U R L E S Y S T È M E**

- Dalvik est une JVM qui supporte du bytecode Java 6 et la plupart des packages Java associés (Java 7 à partir de l'API 19).
- N'importe quelle librairie Java au format JAR peut être intégrée directement à un projet Android (sauf cas particuliers).
- L'inverse n'est cependant pas possible, Android exécute des applications packagées sous forme d'archive APK.
- Plus généralement, la plupart des codes métier Java 6 peuvent être utilisés tels quels.

## **A N D R O I D D E V E L O P E R T O O L S**

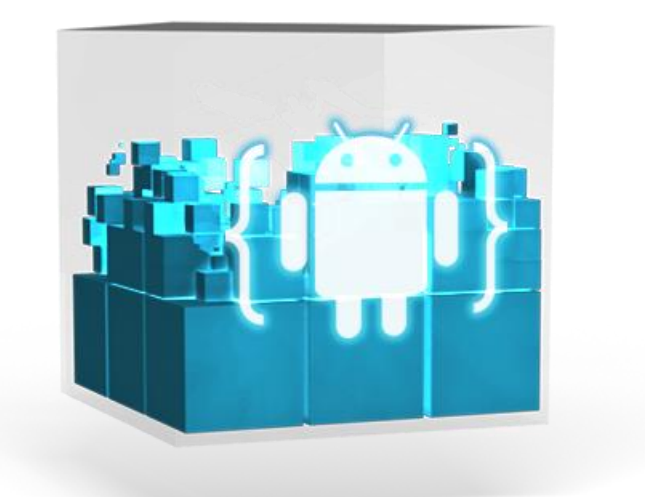

- Eclipse + SDK + Emulateur + Outils
- Disponible sur developer.android.com
- Une simple archive à décompresser.

### **U N P R E M I E R P R O J E T**

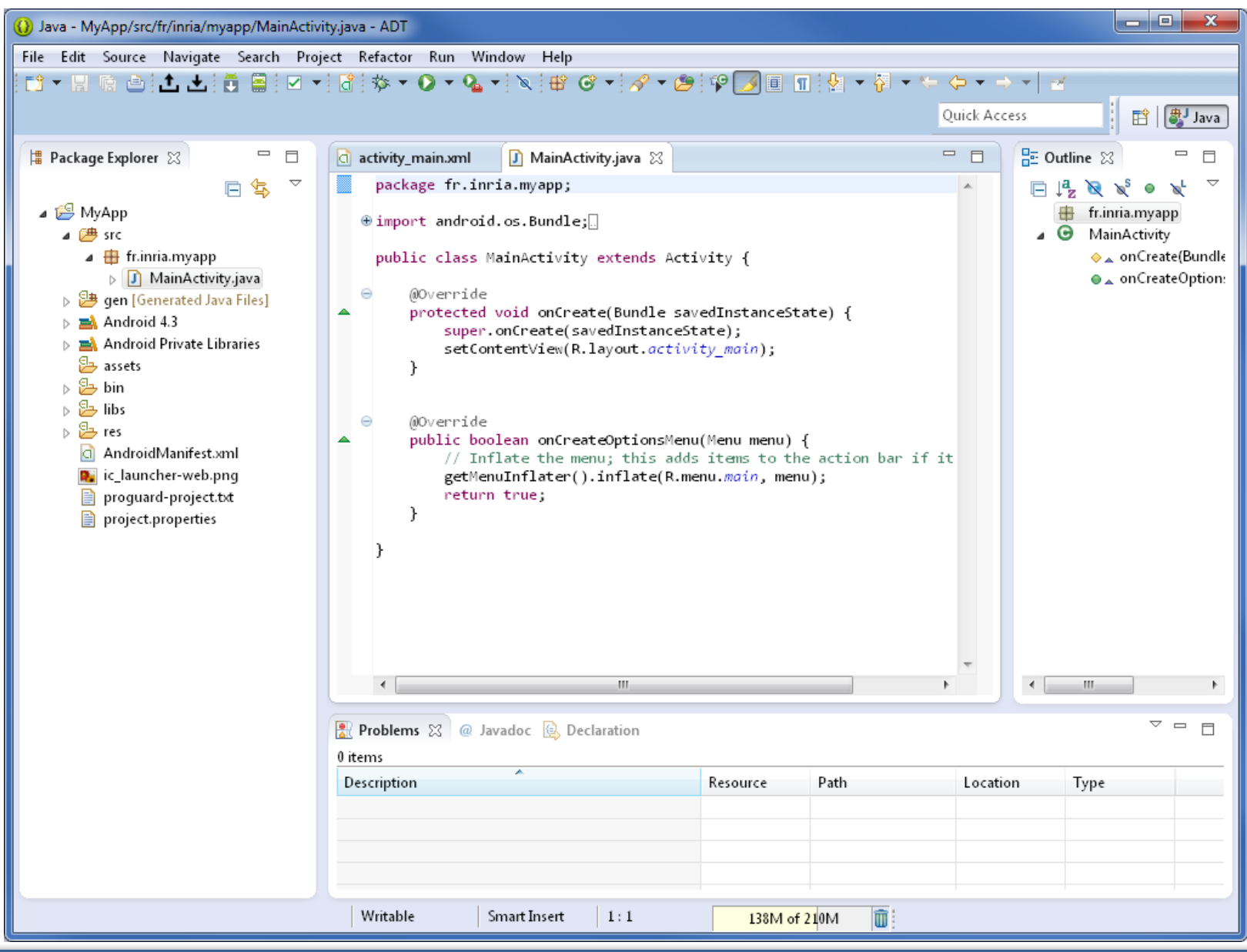

### D é v e l o p p e m e n t A n d r o i d – **B E N J A M I N B I L L E T**

### **U N P R E M I E R P R O J E T**

- Par défaut, l'IDE a généré :
	- Une activité (MainActivity.java)
	- Un manifest (AndroidManifest.xml)
	- Un dossier de ressources (/res) diverses contenant notamment une vue, des icônes et divers fichiers (gestion des tailles, du texte, etc.).
- Lors de la compilation, /gen est généré.
- /gen/<package>/R.java permet de faire le lien entre les ressources XML et la logique de l'application.

### **L E M A N I F E S T**

- Décrit l'ensemble des composants qui constituent l'application.
- Décrit les permissions requises par l'application (accès internet, envoi de SMS, etc.), ainsi que les fonctionnalités matérielles et logicielles nécessaires (ex : appareil photo).
- Autres (SDK préféré, résolution supportées, etc.)

### **L E M A N I F E S T**

```
<?xml version="1.0" encoding="utf-8"?>
<manifest xmlns:android="http://schemas.android.com/apk/res/android"
     package="fr.inria.myapp"
     android:versionCode="1"
     android:versionName="1.0" >
```

```
<uses-sdk android:minSdkVersion="8" android:targetSdkVersion="18" />
```

```
<application 
         android:allowBackup="true"
        android: icon="@drawable/ic_launcher"
        android: label="@string/app_name"
        android:theme="@style/AppTheme" >
         <activity
             android:name="fr.inria.myapp.MainActivity"
            android:label="@string/app_name" >
             <intent-filter>
                 <action android:name="android.intent.action.MAIN" />
                 <category android:name="android.intent.category.LAUNCHER" />
             </intent-filter>
         </activity>
     </application>
```
</manifest>

### **L E M A N I F E S T**

...

```
<uses-permission android:name="android.permission.CALL_EMERGENCY_NUMBERS" />
<uses-permission android:name="android.permission.RECEIVE_SMS" />
<uses-permission android:name="android.permission.WRITE_PROFILE" />
...
```

```
<supports-screens android:resizeable=["true"| "false"]
                  android:smallScreens=["true" | "false"]
                  android:normalScreens=["true" | "false"]
                  android:largeScreens=["true" | "false"]
                  android:xlargeScreens=["true" | "false"]
                  android:anyDensity=["true" | "false"]
                  android:requiresSmallestWidthDp="integer"
                  android:compatibleWidthLimitDp="integer"
                  android:largestWidthLimitDp="integer"/>
```

```
<uses-feature android:name="android.hardware.bluetooth" />
<uses-feature android:name="android.hardware.camera" />
<uses-feature android:name="android.software.app_widgets" />
```
### D é v e l o p p e m e n t A n d r o i d – **B E N J A M I N B I L L E T**

### **L E S R E S O U R C E S**

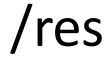

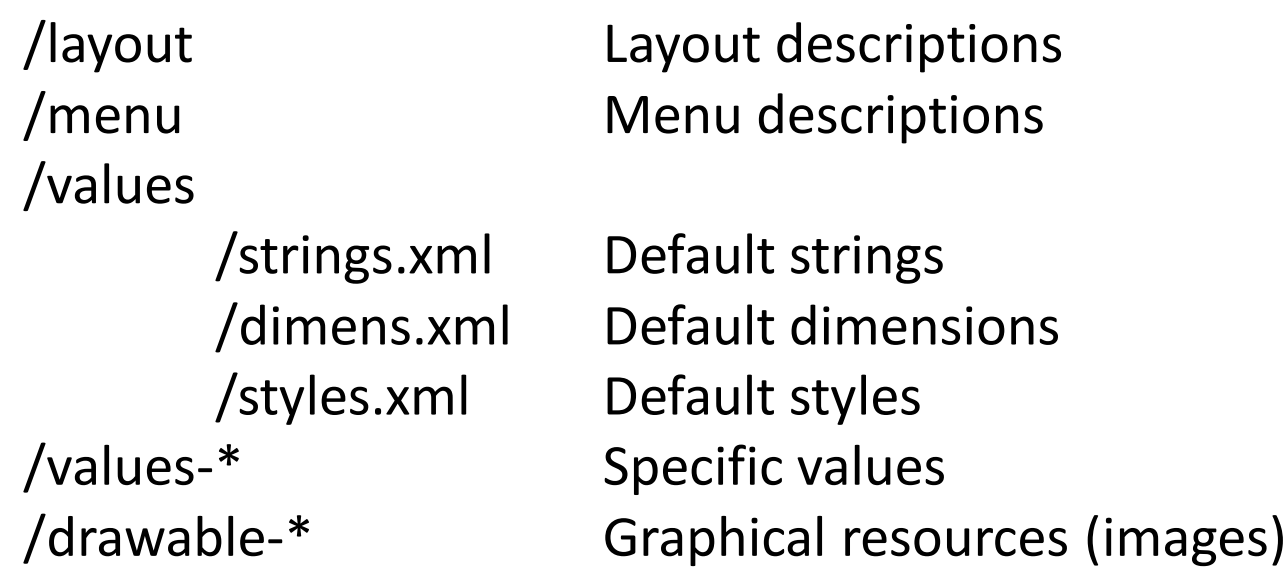

/res/values-en/strings.xml : traduction anglaise. /res/drawable-ja : images optimisés pour le public japonais. /res/values-v14/styles.xml : style spécifique à l'API 14 /res/drawable-hdpi : images optimisées pour écran haute densité (~240 dpi).

[developer.android.com/guide/topics/resources/providing-resources.html](http://developer.android.com/guide/topics/resources/providing-resources.html)

### **V I R T U A L D E V I C E**

### Window -> Virtual Device Manager

#### AVD Name: الهادد Android Virtual Device Manager Device: ▼ Android Virtual Devices Device Definitions Target: List of existing Android Virtual Devices located at C:\Users\bbillet\.android\avd CPU/ABI: ÷ AVD Name **Target Name** Platform APILevel CPU/ABI New... Keyboard: Hardware keyboard present No AVD available Skin: Display a skin with hardware controls  $\sim$  $\sim$ Edit... None Front Camera: Delete... Back Camera: None Repair... Memory Options: RAM: VM Heap: Details... Start... Internal Storage: 200  $MiB - \rightarrow$ SD Card: Size:  $MiB -$ ◎ File: Browse... **Emulation Options:** Use Host GPU Snapshot Refresh Override the existing AVD with the same name A valid Android Virtual Device. A repairable Android Virtual Device. X AVD Name cannot be empty An Android Virtual Device that failed to load. Click 'Details' to see the error. OK Cancel

### D é v e l o p p e m e n t A n d r o i d – **B E N J A M I N B I L L E T**

 $\mathbf{x}$ 

Create new Android Virtual Device (AVD)

### **D E P L O I E M E N T**

- Run As -> Android Application
- Par défaut, utilise le virtual device

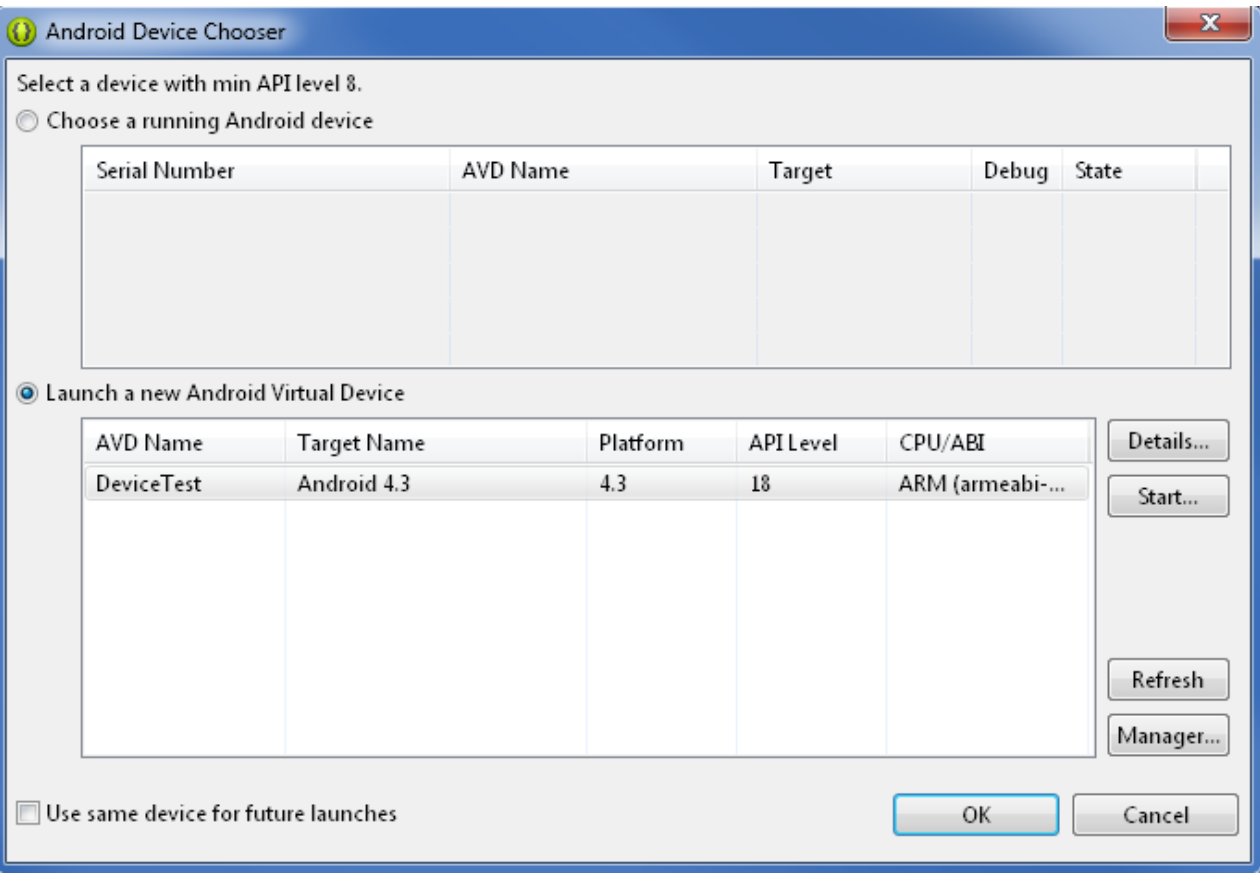

## **D E P L O I E M E N T**

L'émulateur ne doit être démarré qu'une seule fois. Il suffit ensuite de le laisser en arrière plan ; il sera automatiquement réutilisé pour les futures exécutions.

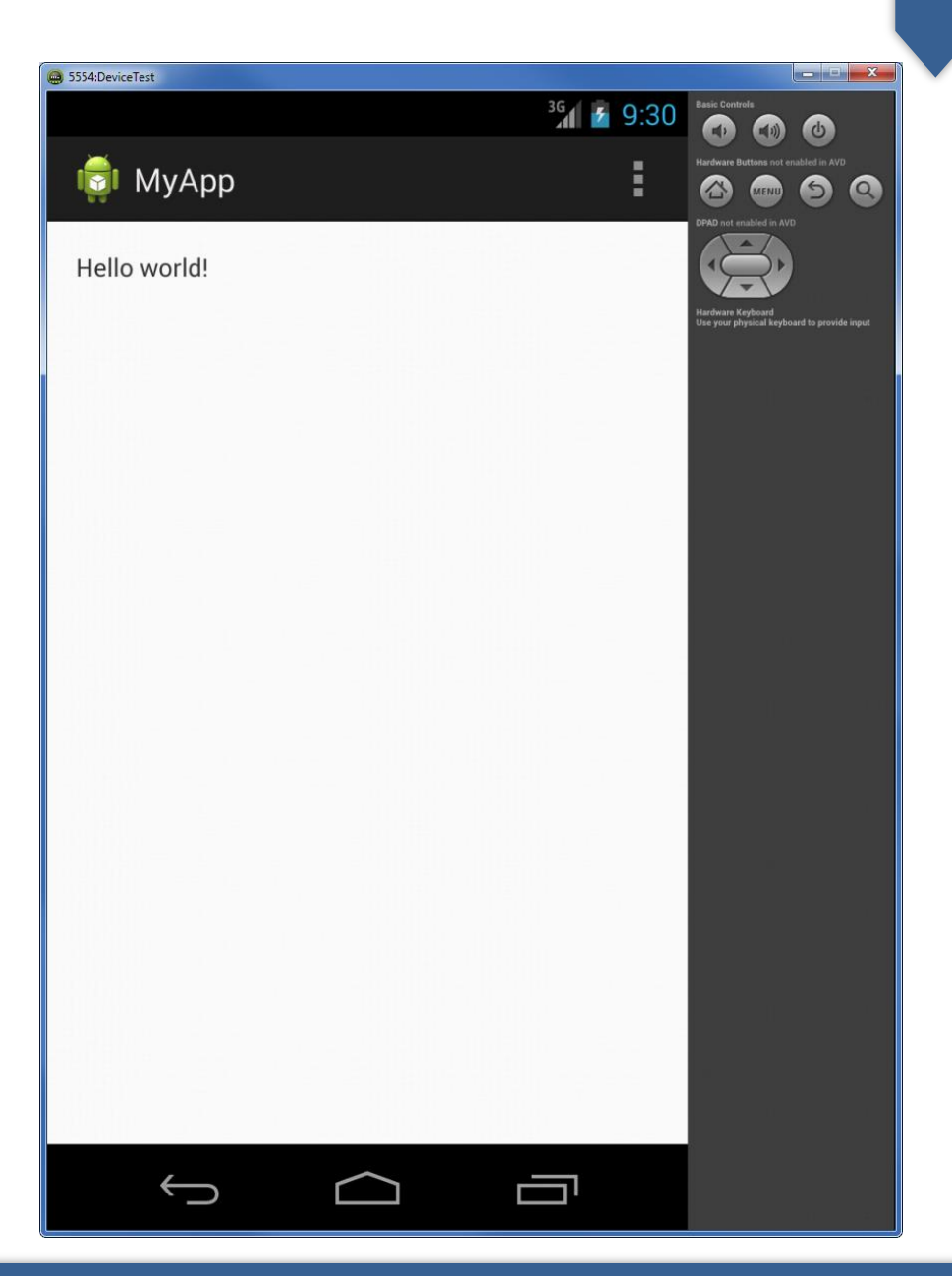

## **U T I L I S E R U N V É R I T A B L E D E V I C E**

- Passer le device en mode debug USB.
- Depuis Android 4.2, les options pour développeur doivent être réactivées en premier lieu :
	- 1. Aller dans le menu Paramètres/A propos.
	- 2. Taper sept fois sur le numéro de build.

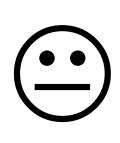

3. Tourner huit fois sur vous-même en brandissant un crucifix, puis…

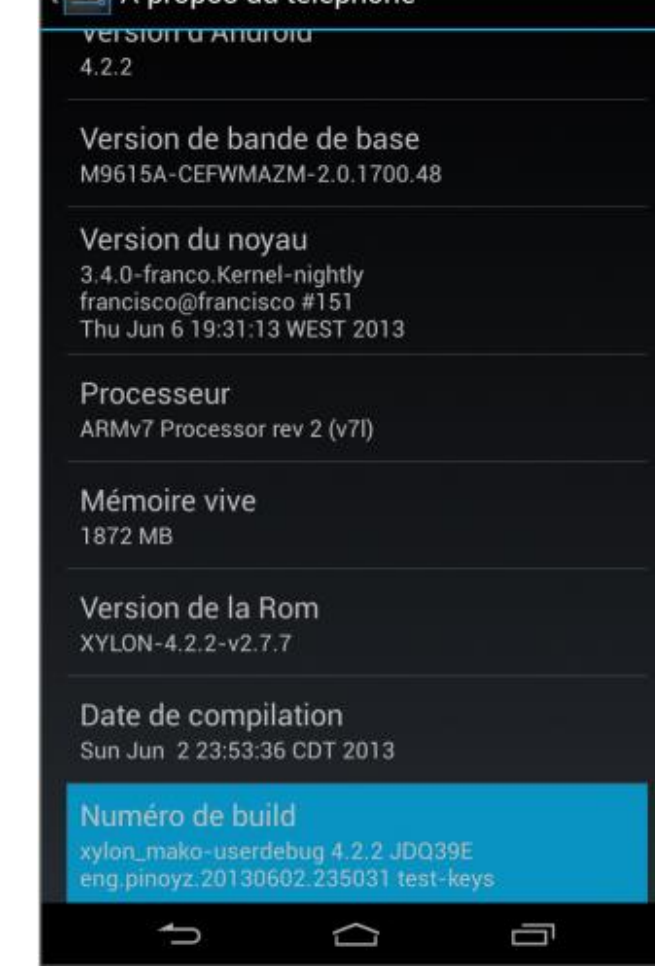

### **U T I L I S E R U N V É R I T A B L E D E V I C E**

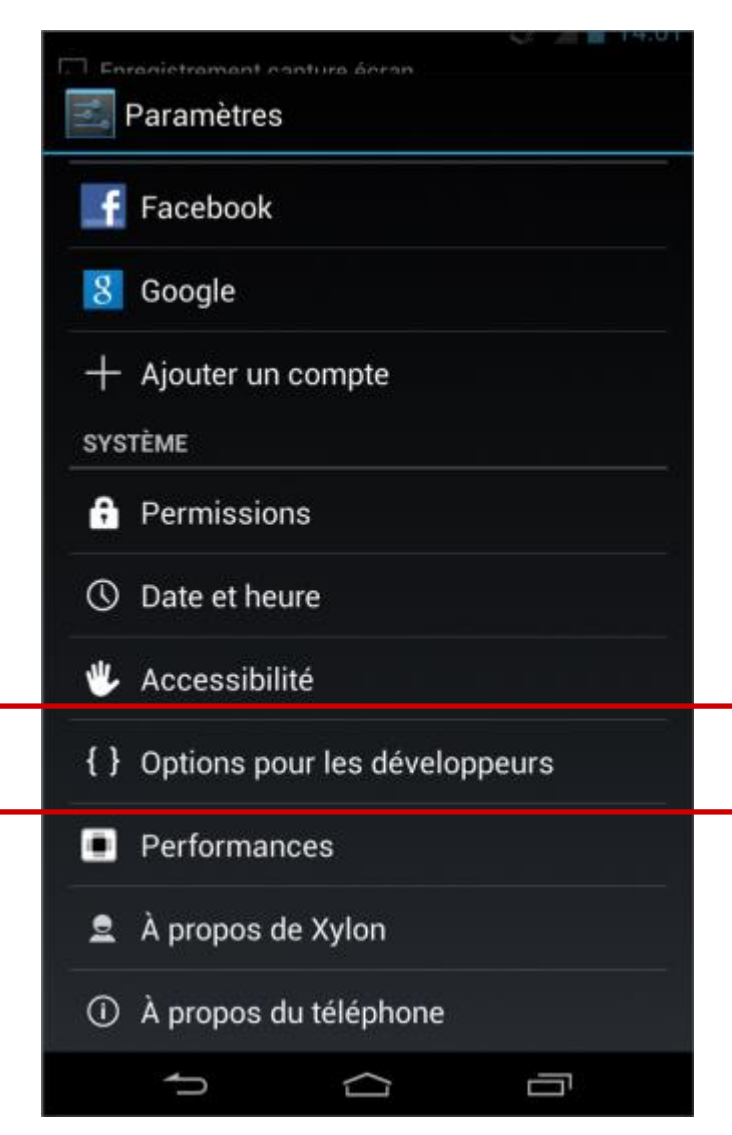

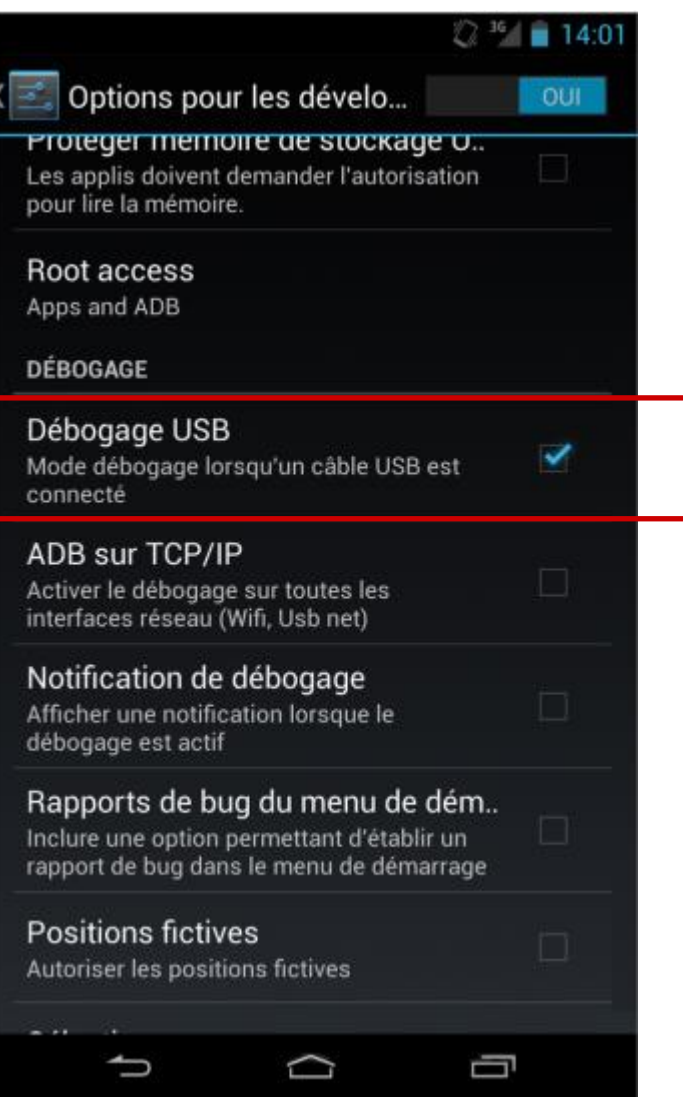

D é v e l o p p e m e n t A n d r o i d – **B E N J A M I N B I L L E T**

### **U T I L I S E R U N V É R I T A B L E D E V I C E**

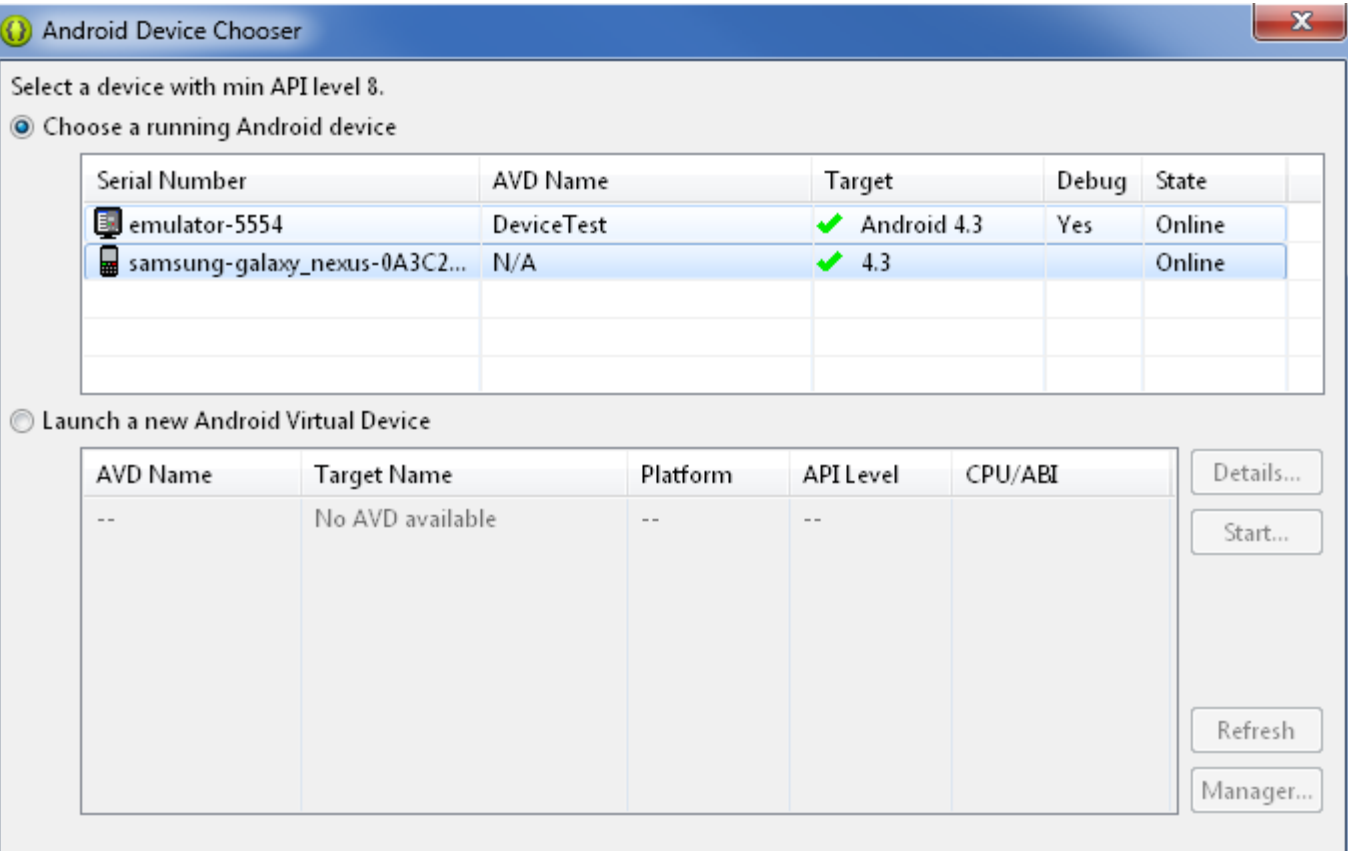

Use same device for future launches

D é v e l o p p e m e n t A n d r o i d – **B E N J A M I N B I L L E T**

OK

Cancel

### **A N D R O I D D E B U G B R I D G E**

- ADB est un outil de déboggage en trois parties :
	- Sur la machine du développeur :
		- Un client, utilisable en ligne de commande.
		- Un serveur (port 5037), qui gère la communication avec les différents appareils.
	- Un démon qui tourne sur chaque appareil (ports 5554  $-55585$ ).
- L'exécutable adb se situe dans <sdk>/platformtools.

### **A N D R O I D D E B U G B R I D G E**

> adb devices List of devices attached 0A3C23C719015019 device emulator-5554 offline emulator-5556 device

> adb -s emulator-5556 install helloWorld.apk

> adb -s emulator-5556 push foo.txt /sdcard/foo.txt > adb -s emulator-5556 pull /sdcard/foo.txt foo.txt

> adb -s emulator-5554 shell shell@maguro:/ \$ sqlite3 /data/data/fr.inria.example/databases/somedb.db

> adb -s emulator-5556 shell screenrecord /sdcard/demo.mp4

### **L O G C A T**

• Logcat permet d'accéder aux différents log enregistrés par les appareils.

> adb –s emulator-5554 logcat 11-26 05:46:27.260: D/AlertService(649): No fired or scheduled alerts 11-26 05:46:27.300: D/AlertService(649): Scheduling next alarm with AlarmScheduler. sEventReminderReceived: null 11-26 05:46:27.330: D/AlarmScheduler(649): No events found starting within 1 week. 11-26 05:46:28.450: D/dalvikvm(279): GC\_EXPLICIT freed 383K, 61% free 5334K/13492K, paused 5ms+14ms, total 155ms

...

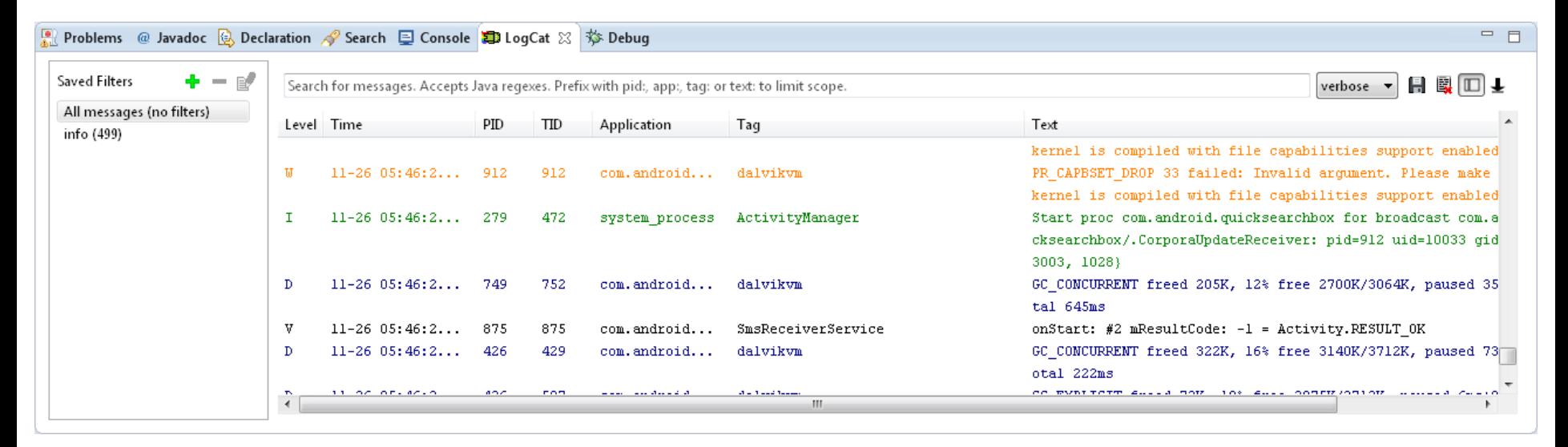

# **C O N S O L E D E L ' É M U L A T E U R**

• L'émulateur peut être manipulé avec une console très polyvalente, directement accessible depuis telnet.

```
> telnet localhost 5554
Android Console: type 'help' for a list of commands
OK
```

```
power capacity 75
power status charging
```

```
gsm call 012041293123
sms send 12345 Will be home soon
```

```
# longitude latitude <altitude>
geo fix 2.0983248486704418 48.836726551297495 120
```

```
network delay gprs
network delay 50 100
network speed gprs
```
- DDMS est un outil de déboggage (graphique), basé sur ADB, Logcat, etc.
	- Mesurer l'utilisation de la mémoire (allocation, heap).
	- Monitorer les threads et les processus.
	- Monitorer le trafic réseau.
	- Simuler le GPS, les sms/appels et les différents changements d'état dans l'émulateur.
	- Gérer les redirections de port dans l'émulateur.
	- Analyser les logs.

– …

– Envoyer/récupérer des fichiers.

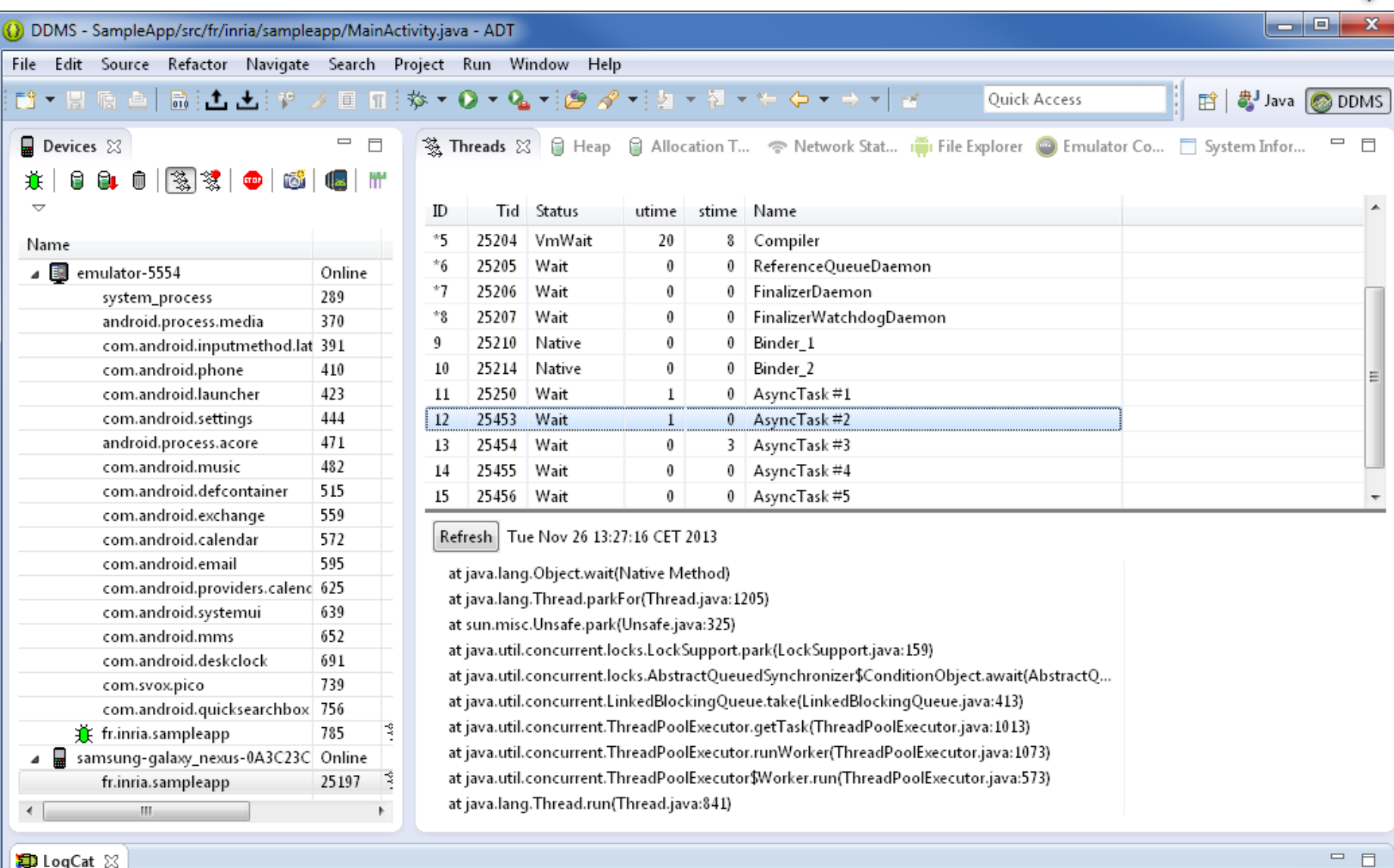

**D** LogCat ※

### D é v e l o p p e m e n t A n d r o i d – **B E N J A M I N B I L L E T**

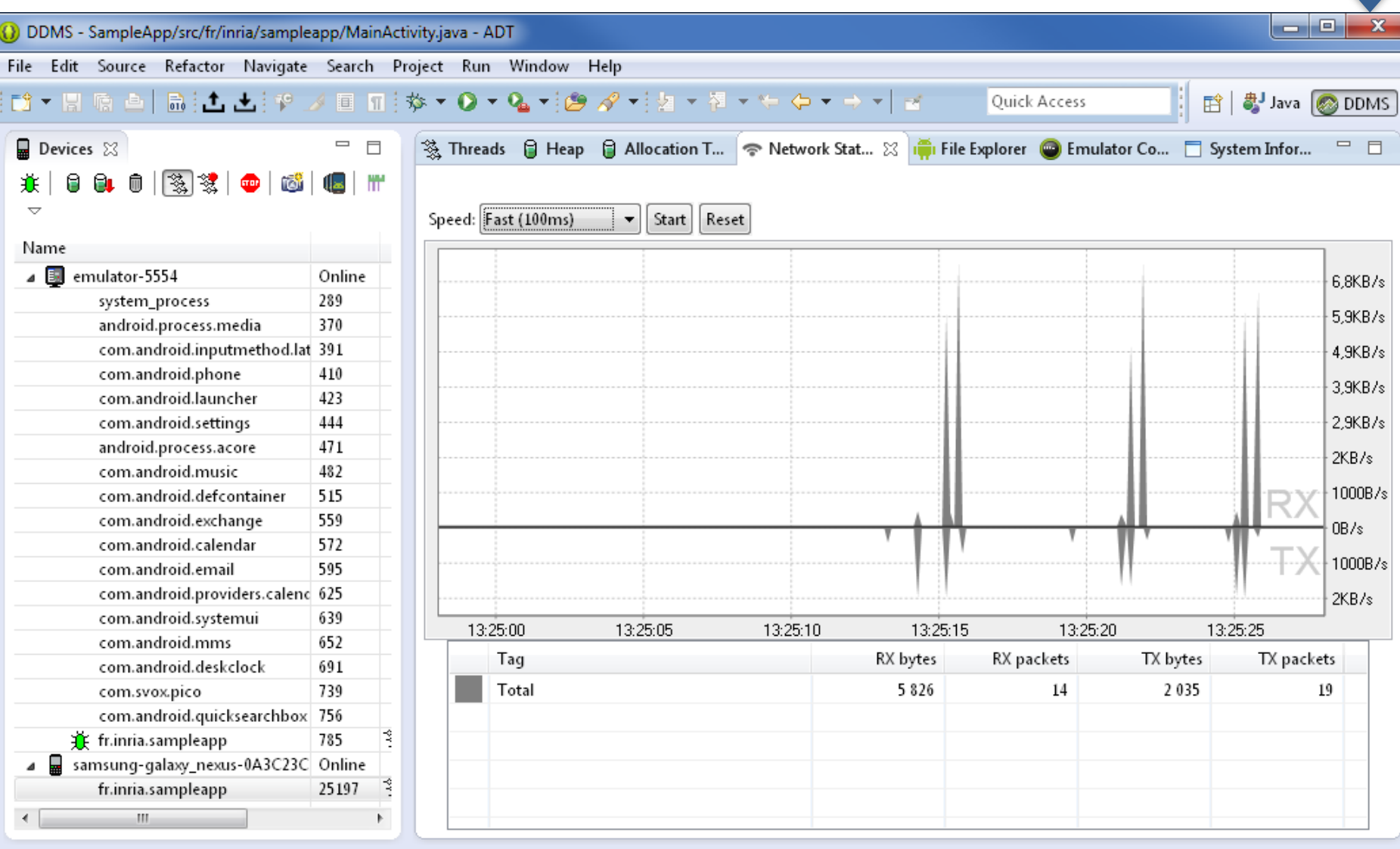

D LogCat &

 $=$   $\Box$ 

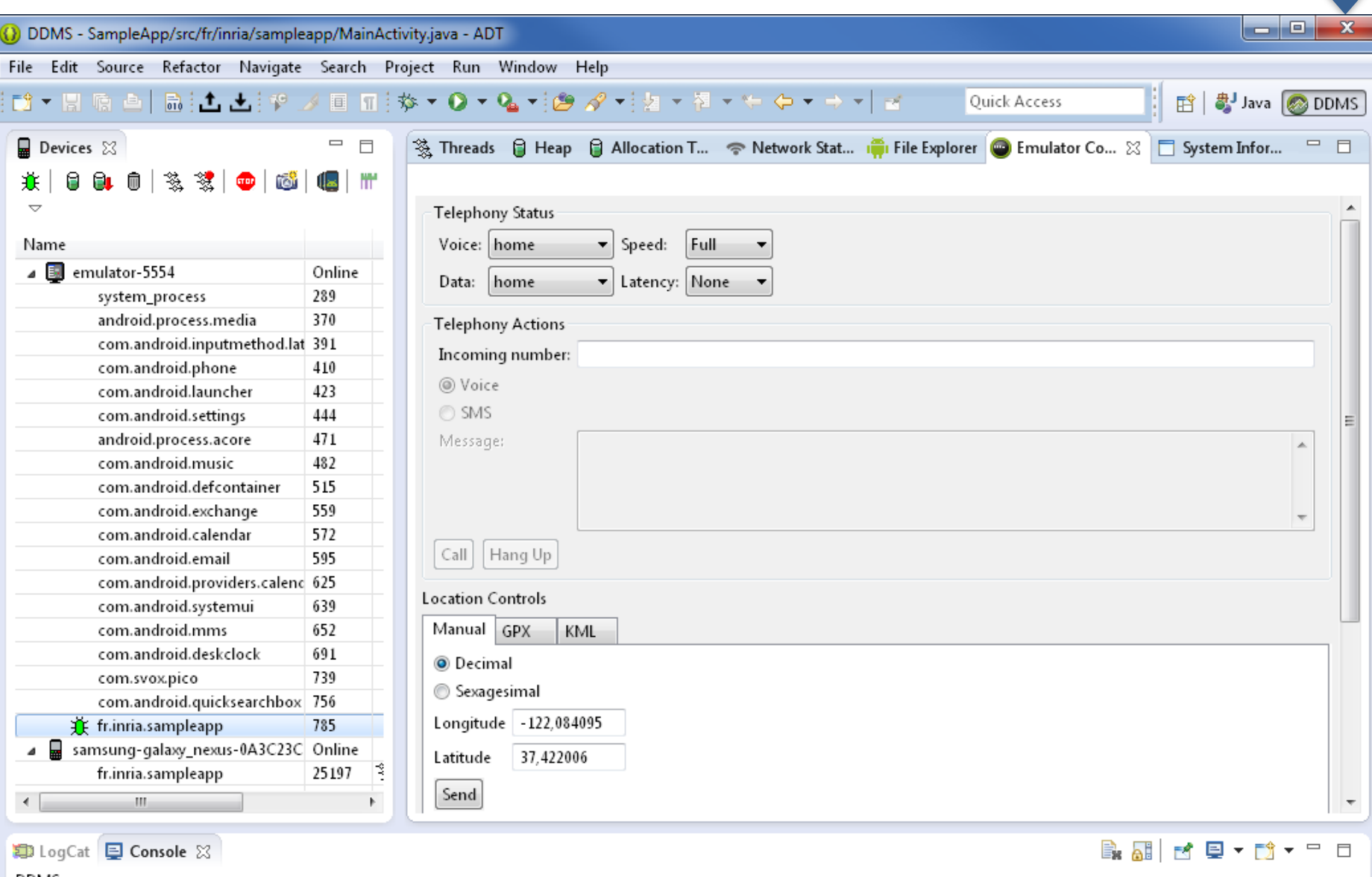